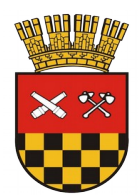

Gestión de Concejo Municipal **Oficina de Informática**

# GUÍA DE USO GESTIÓN DE CONCEJO MUNICIPAL

Oficina de Informática – Secretaría Municipal Ilustre Municipalidad de Santa Bárbara

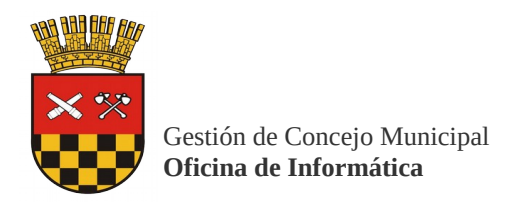

## **ÍNDICE**

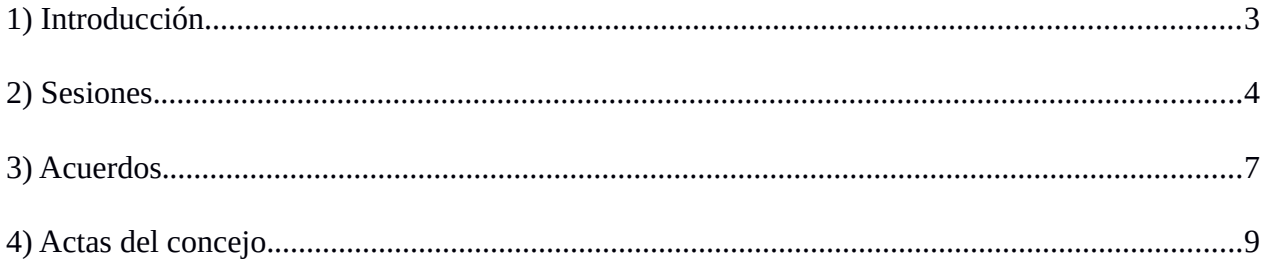

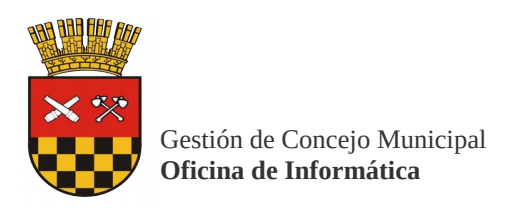

#### <span id="page-2-0"></span>*1) Introducción*

En el Sistema de Concejo Municipal podremos visualizar de manera sencilla las sesiones, acuerdos y actas del concejo, acceder al registro de votaciones, asistencia y descarga de las actas aprobadas.

Los modulos mencionados incluyen un filtros para poder buscar con mayor comodidad la informacion que se necesite.

La siguiente imagen muestra la pantalla inicial de sistema.

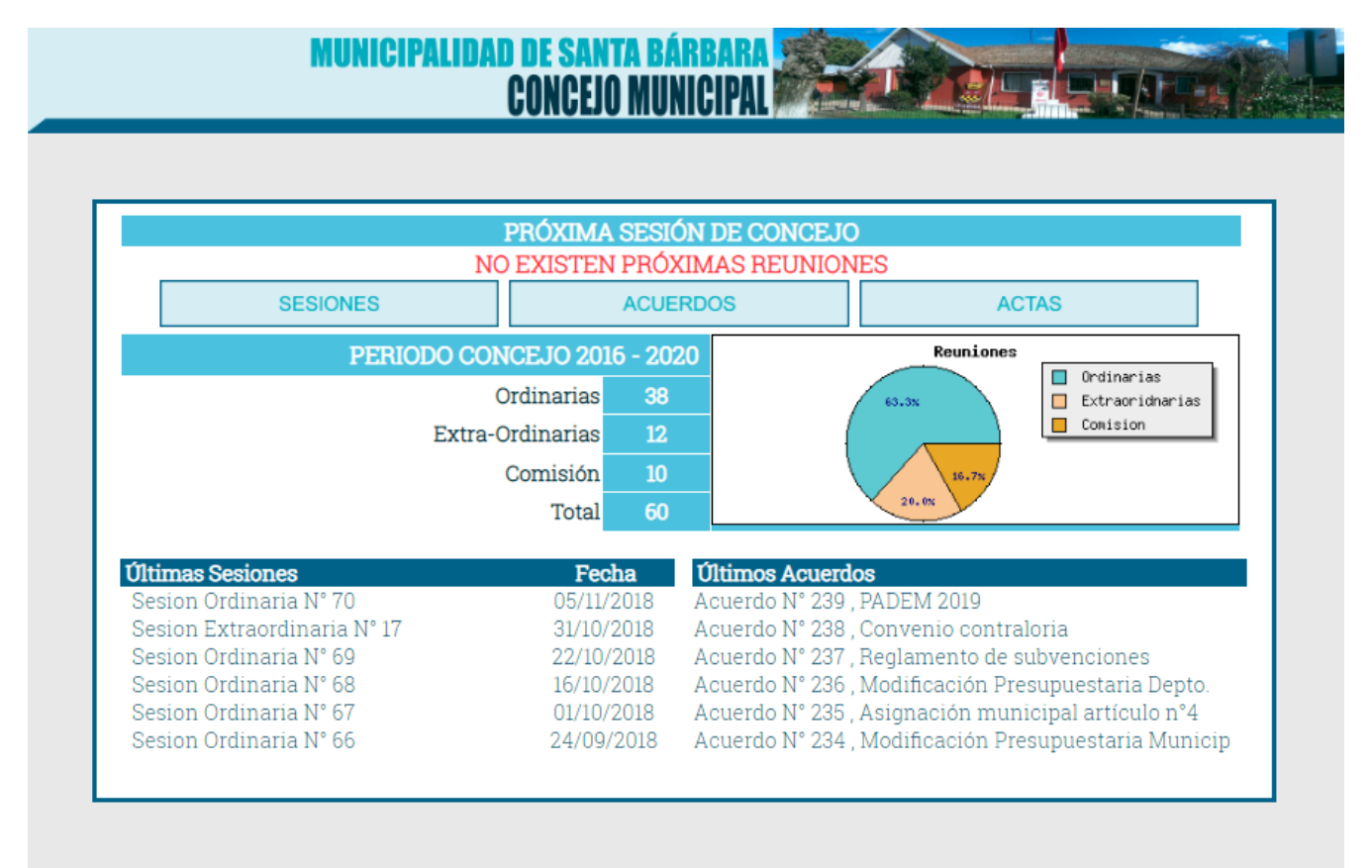

GESTIÓN DE CONCEJO MUNICIPAL

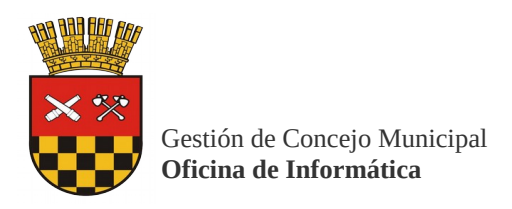

#### <span id="page-3-0"></span>*2) Sesiones.*

En esta sección se encuentran las sesiones del concejo realizadas y próximas.

Además inluye los acuerdos del concejo.

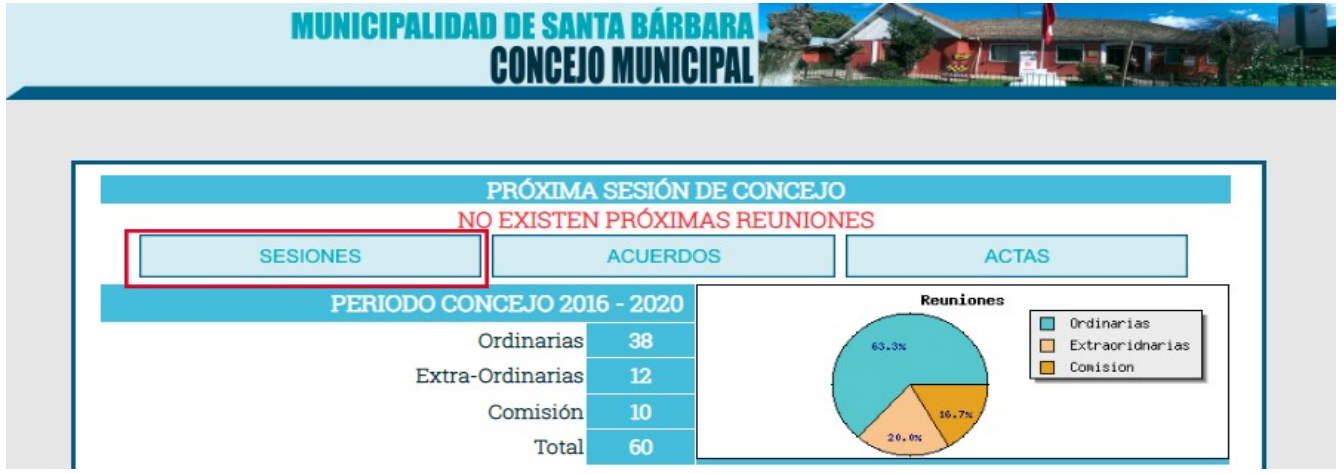

Podremos revisar las sesiones de acuerdo a 3 filtros:

- Tipo de Sesión (Ordinaria, Extraordinaria)
- Período (Período de las autoridades)
- Buscar (Buscar por número)

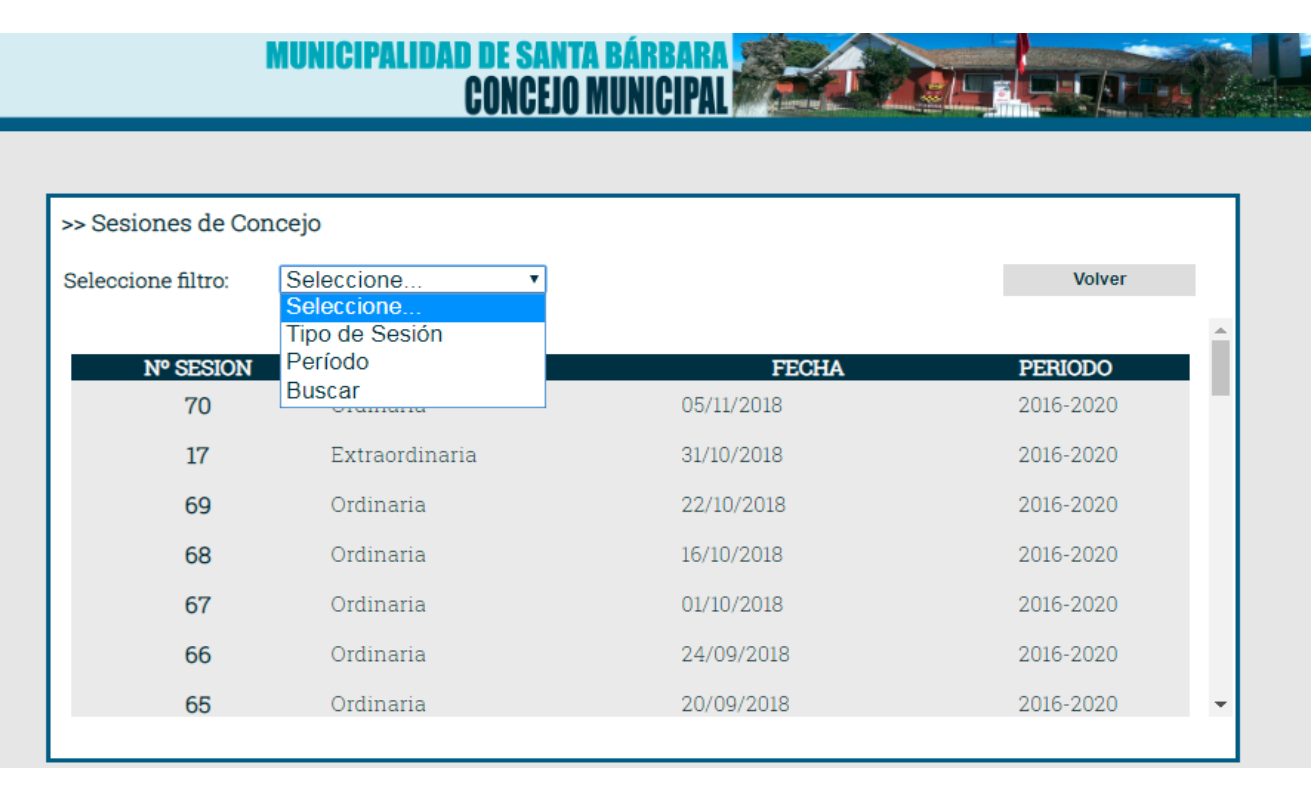

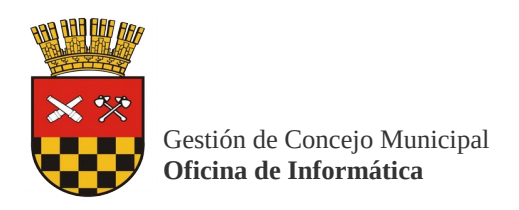

#### Filtros detallados:

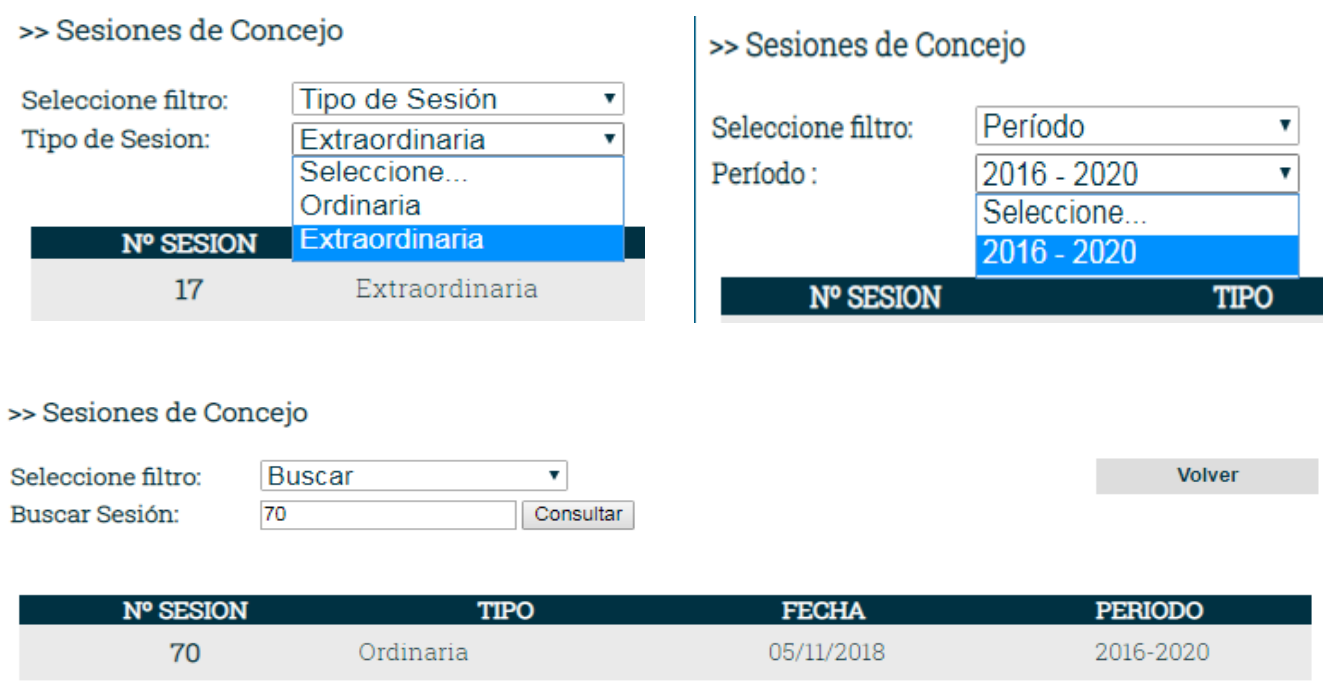

Haciendo clic en "**nº sesion**" nos llevará a la siguiente ventana.

En "**votación**" muestra un resumen del acuerdo seleccionado, mientras que en "**Acuerdo**" abre una nueva ventana con el detalle en formato pdf, listo para imprimir.

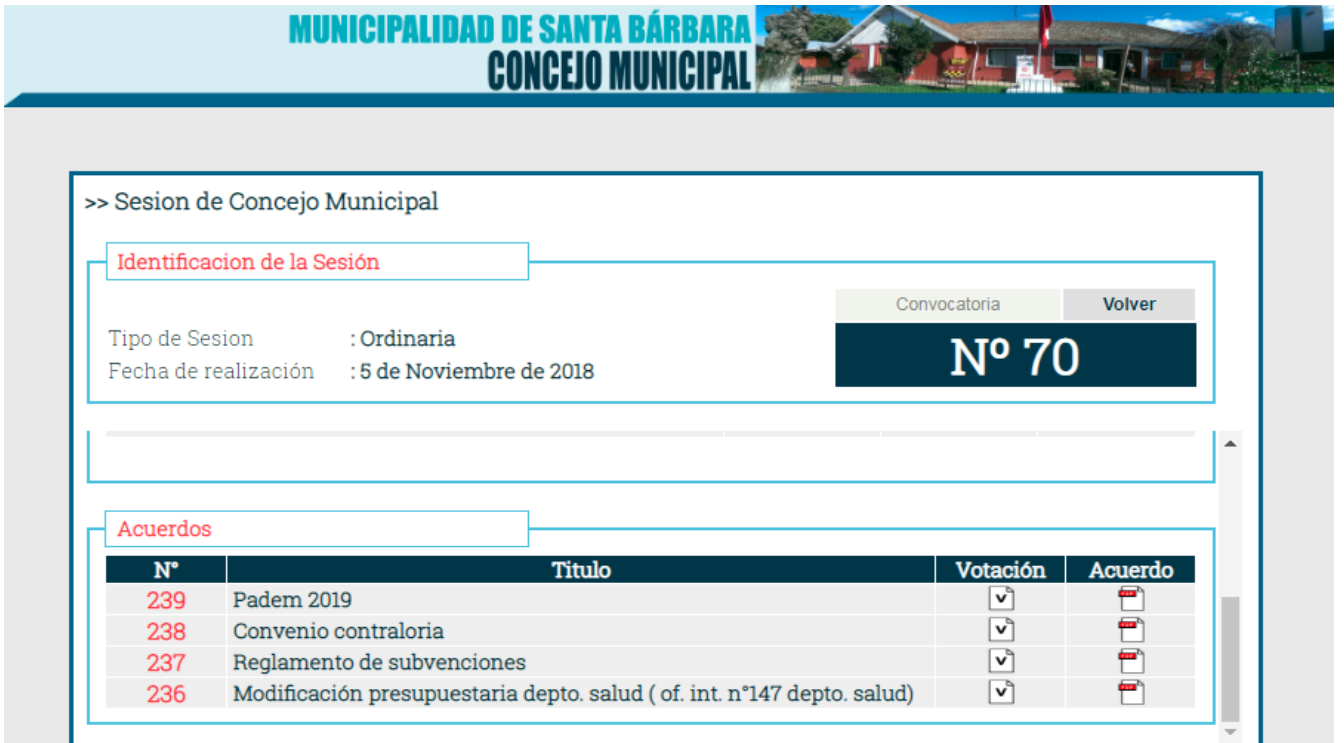

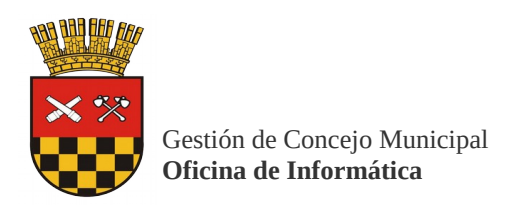

El resumen del acuerdo seleccionado incluye los siguientes detalles:

- $\bullet$  Identificación del Acuerdo.
- Tema del Acuerdo.
- Votación.
- Definición del resultado de la votación.

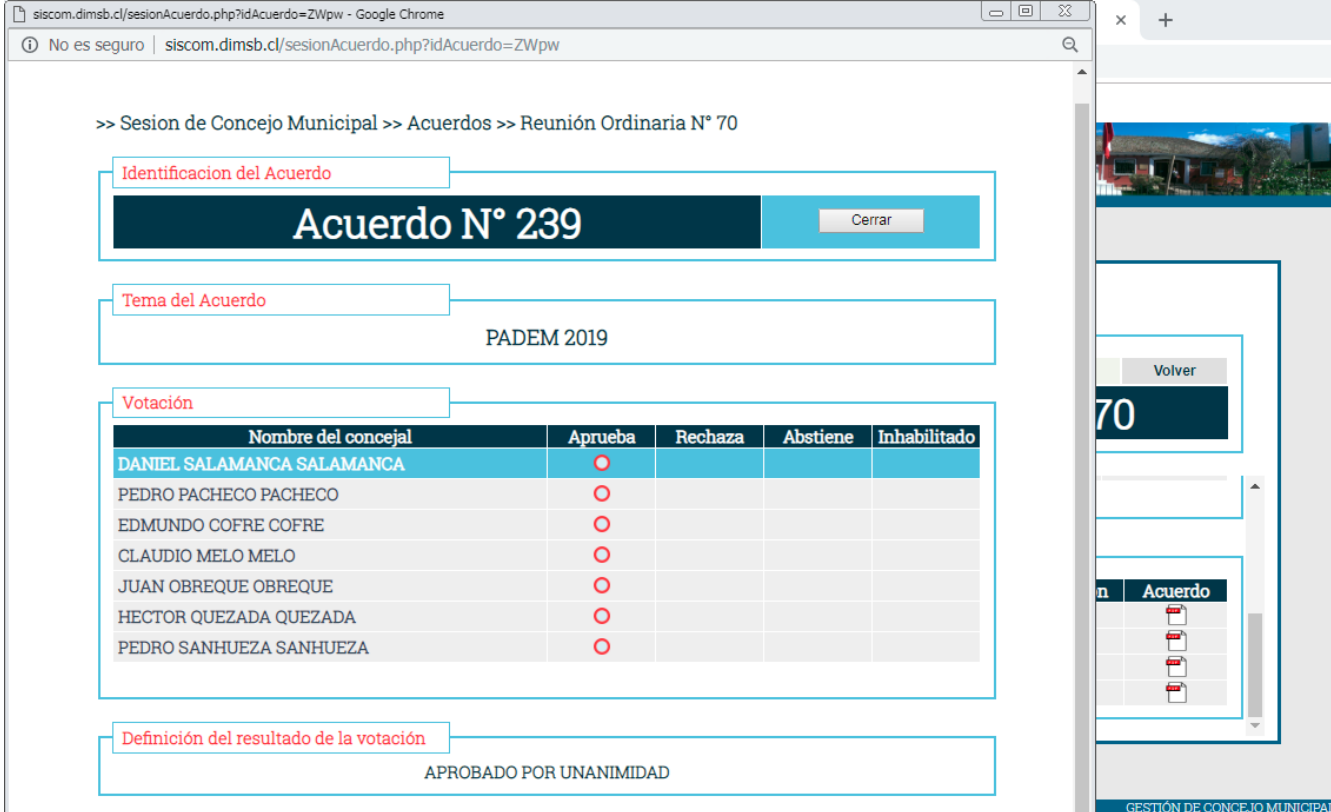

Acuerdo del concejo en formato pdf para imprimir.

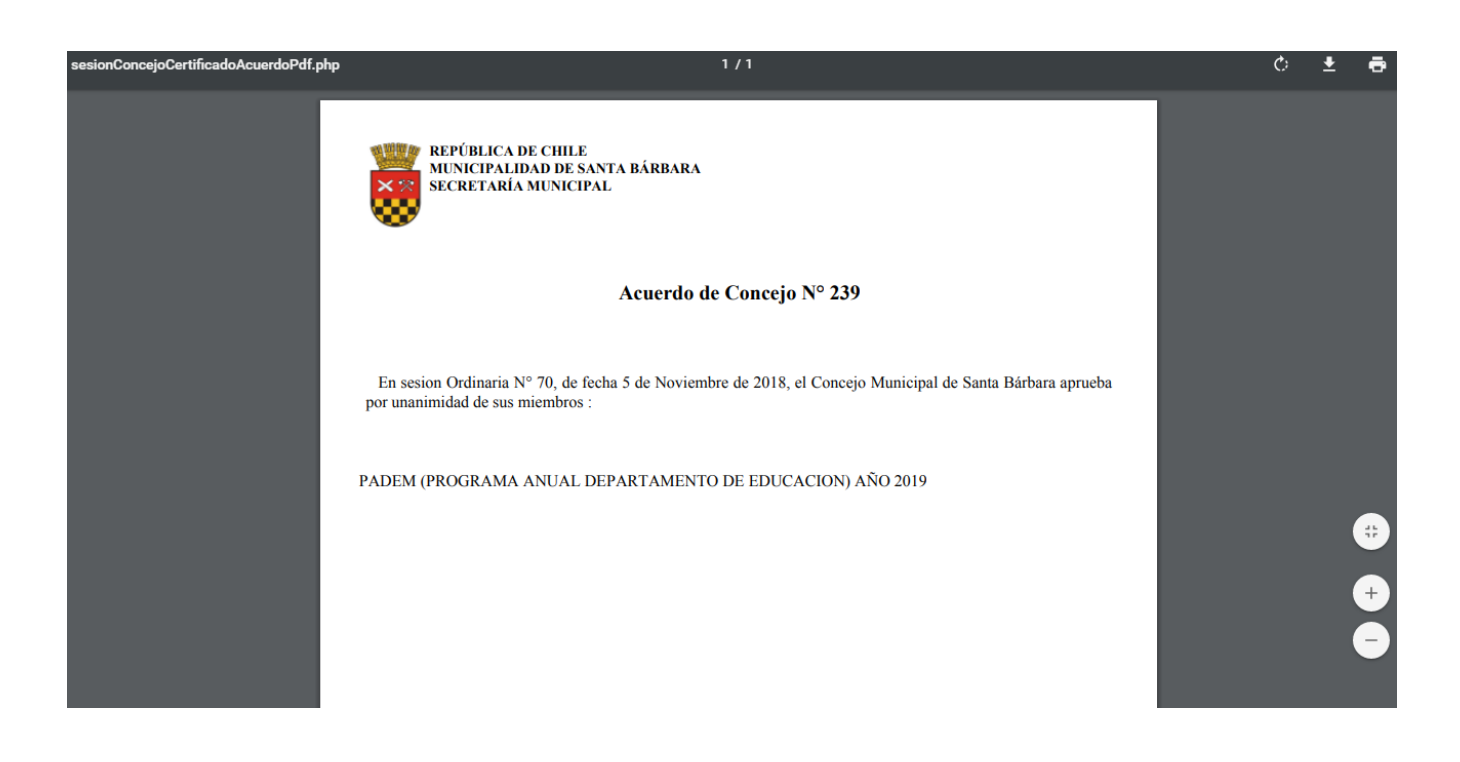

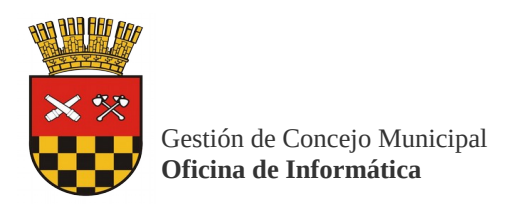

### <span id="page-6-0"></span>*3) Acuerdos.*

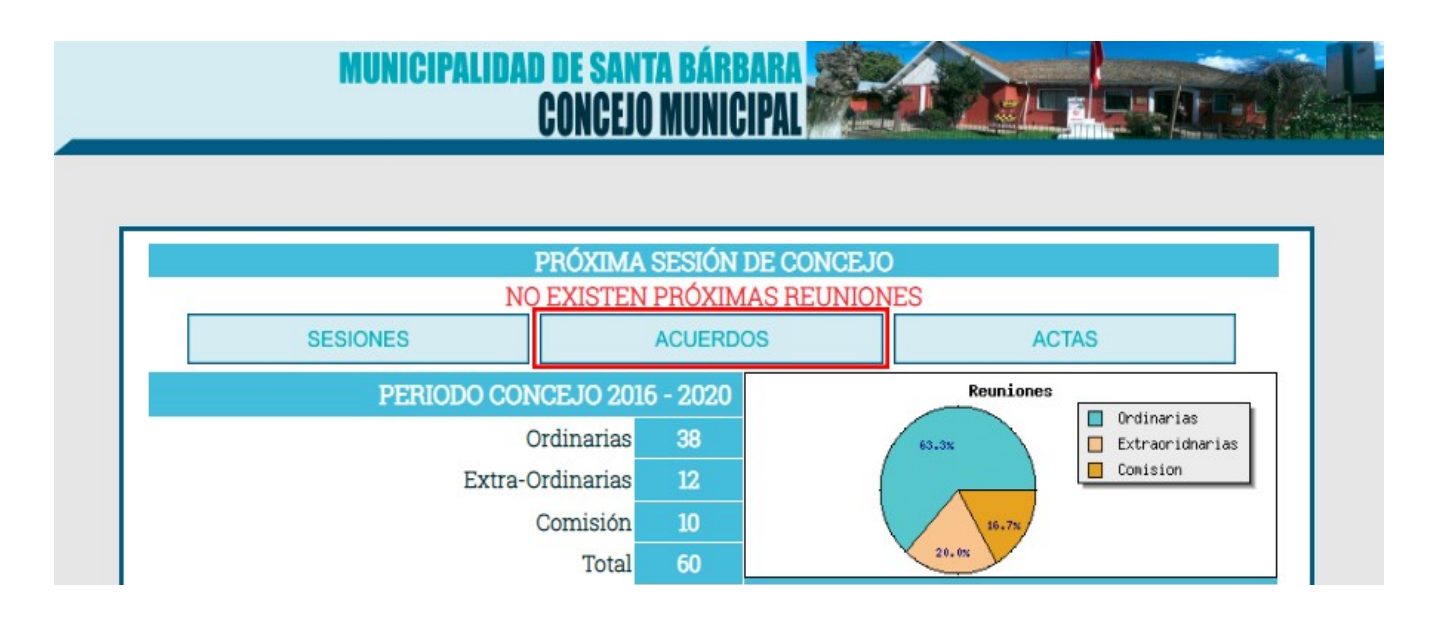

En esta sección veremos con detalle los acuerdos incluyendo el número, título, fecha, número y tipo de reunión en que se realizó dicho acuerdo.

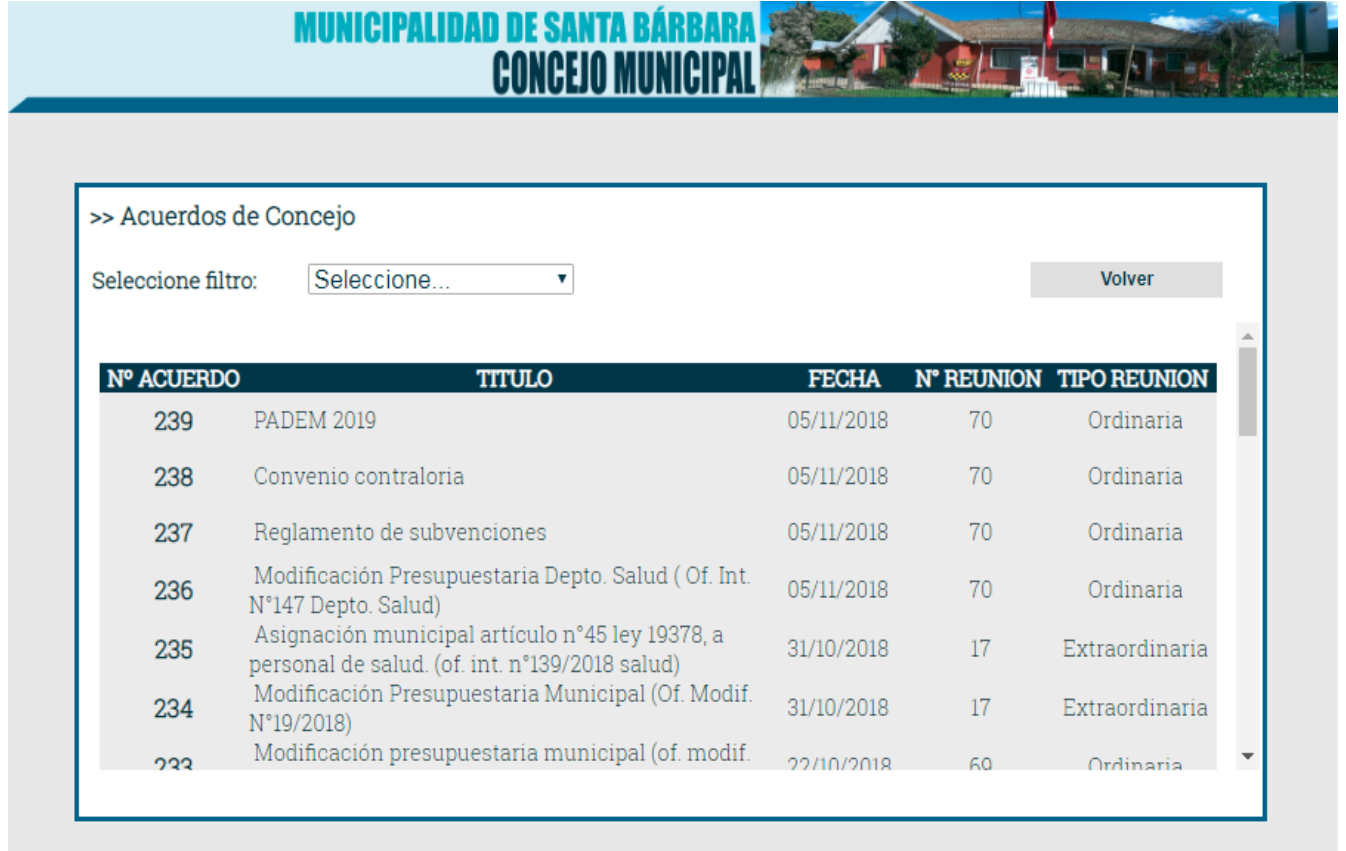

**STIÓN DE CONCEJO MUN** 

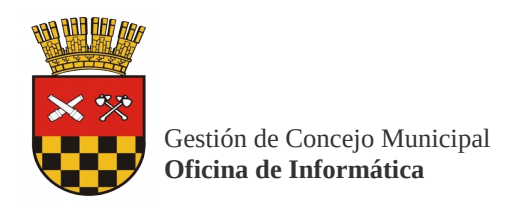

Los filtros para buscar acuerdos son los mismos que para buscar sesiones:

- Tipo de Sesión (Ordinaria, Extraordinaria)
- Período (Período de las autoridades)
- Buscar (Buscar por número)

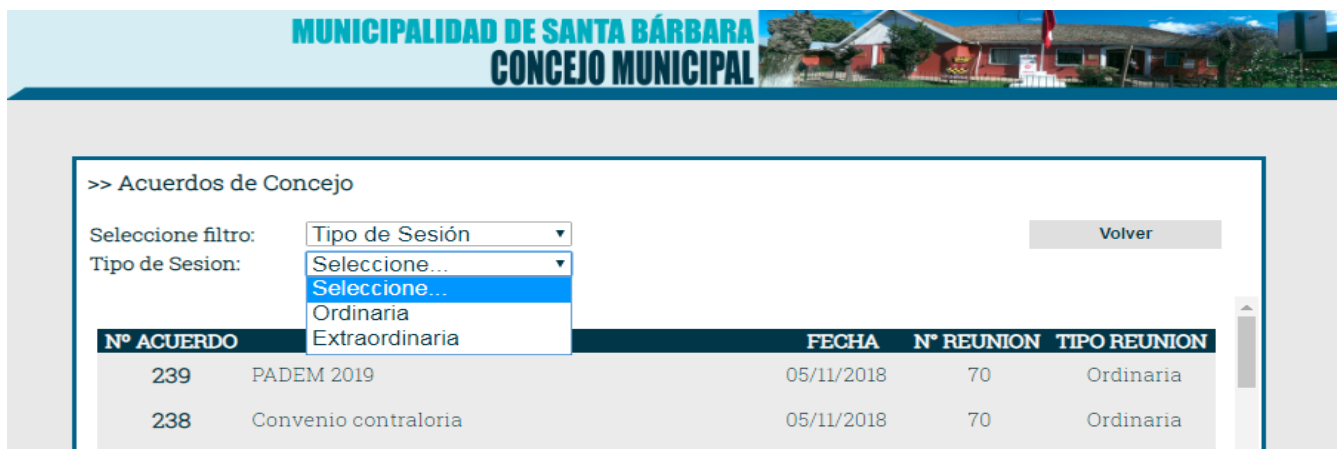

Al momento de buscar un acuerdo, lo seleccionamos y el navegador abrirá una nueva pestaña con el documento en formato pdf.

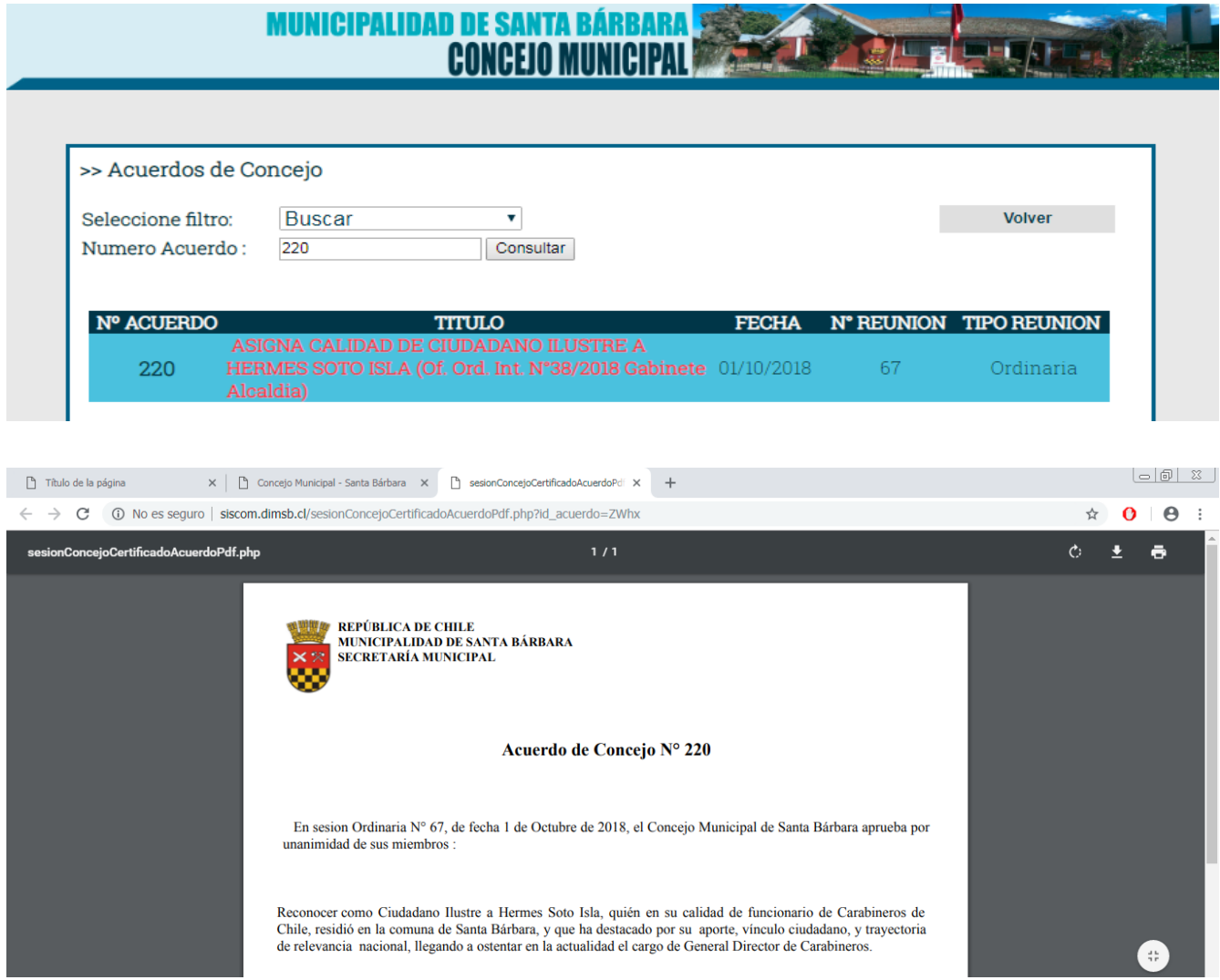

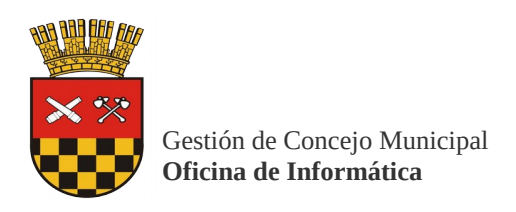

<span id="page-8-0"></span>*4) Actas del concejo.*

Las actas del concejo se pueden buscar de la misma forma que las sesiones y los acuerdos:

- Tipo de Sesión (Ordinaria, Extraordinaria)
- Período (Período de las autoridades)
- Buscar (Buscar por número)

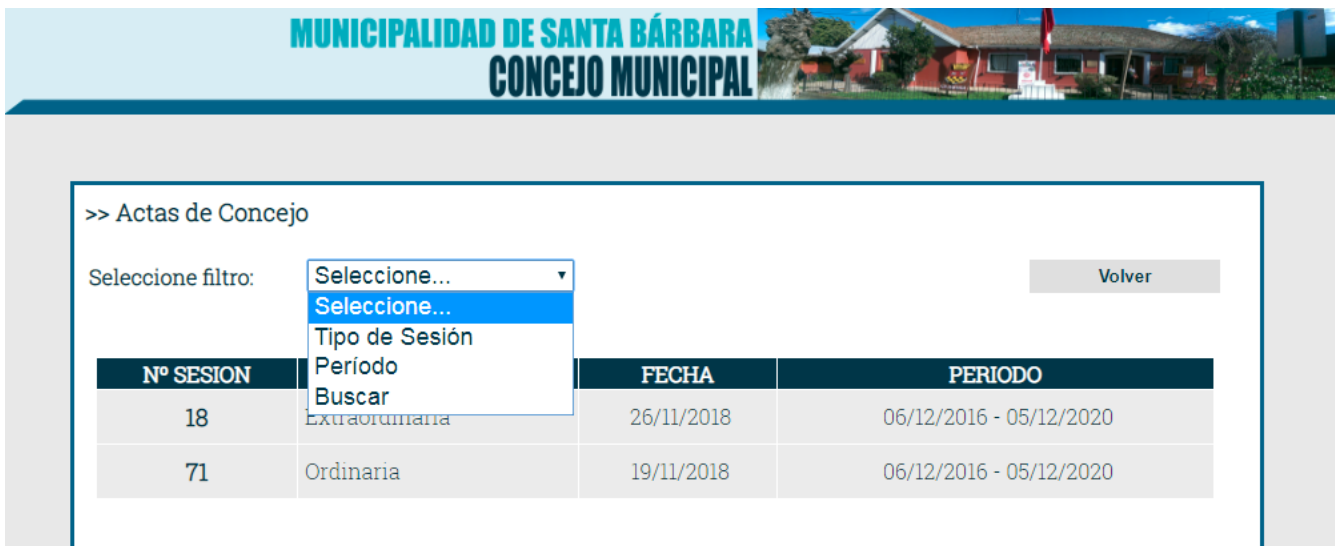

Al seleccionar el acta que se desea ver, se abrirá una nueva pestaña en su navegador web que mostrará la información seleccionada en formato pdf.

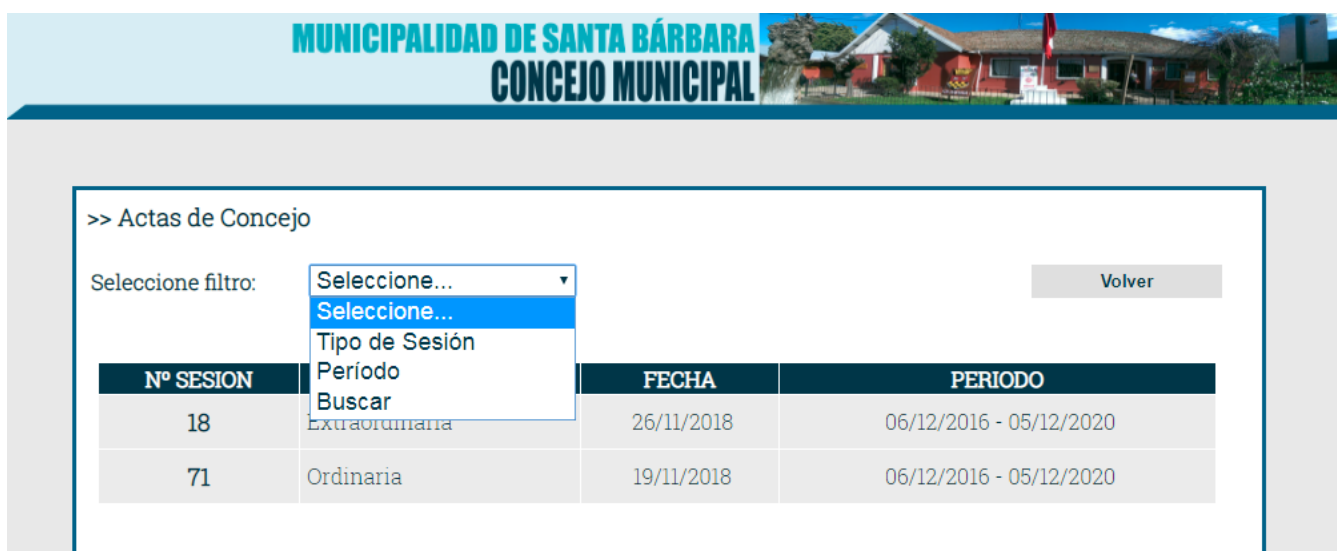